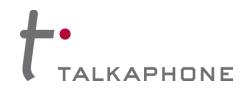

## I. Introduction

This Alcatel-Lucent OmniPCX Integration Guide provides general guidelines for integration of the **VOIP-600 Series Phone** with an Alcatel-Lucent OmniPCX Enterprise Communication Server. It is recommended to read this integration guide completely before starting any installation. For detailed VOIP-600 setup instructions, please consult the **VOIP-600 Series Phone Manual**.

## **II.** Prerequisites

- Alcatel-Lucent OmniPCX Enterprise Communication Server
- SIP Device Licensing for Third-party SIP (Basic) devices
- Network access to the OmniPCX Server, VOIP-600 Series Phones, and all network services (SIP, TFTP, HTTP, FTP, DNS, RTP/SRTP)

# **III. OmniPCX Basic Configuration**

This document provides basic guidelines for integrating a **VOIP-600 Series Phone** with an Alcatel-Lucent OmniPCX Enterprise Communication Server. Advanced setup of OmniPCX Enterprise Communication Server features is outside the scope of this document.

1. Connect to the OmniPCX Enterprise Communication Server through the OmniPCX Office Management Console with Administrator credentials.

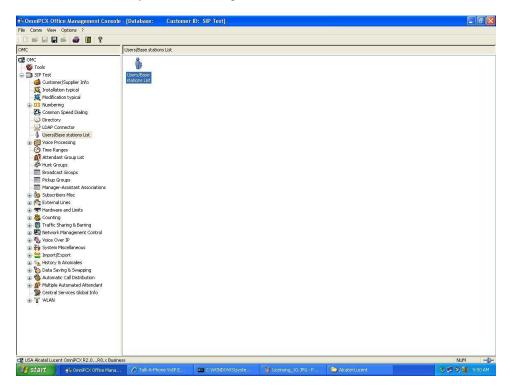

2. Create a new User by double-clicking Users/Base stations list:

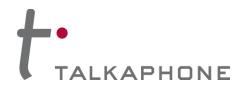

3. Click Add in the Users/Base stations List window:

| Phy. Add. | C No. | 🔘 Terminal/Base stat. | 🔿 Name |    | Add         |
|-----------|-------|-----------------------|--------|----|-------------|
| 01-005-01 | 100   | 4039                  | •      |    | Delete      |
| 01-005-01 | 100   | 4039                  |        |    |             |
| 01-006-01 | 101   | 4029                  |        |    | Modify      |
| 01-007-01 | 102   | 4029                  |        |    | Datalla     |
| 01-008-01 | 103   | 4019                  |        | 13 | Details     |
| 01-009-01 | 104   | Z Set(Normal)         | Fax    |    | Сору        |
| 01-010-01 | 105   | Z Set(Normal)         |        |    | Copy        |
| 01-011-01 | 106   | Z Set(Normal)         |        |    | More        |
| 01-012-01 | 107   | Z Set(Normal)         |        |    |             |
| 01-013-01 | 108   | 4019                  |        |    | Profiles    |
| 01-014-01 | 109   | 4019                  |        |    |             |
| 01-015-01 | 110   | UA Access             |        |    | Fill        |
| 01-016-01 | 111   | UA Access             |        |    | CAD D.      |
| 90-001-01 | 112   | Remote Acc. V34       |        |    | GAP Reg.    |
| 90-002-01 | 113   | Remote Acc. ISDN      |        | -  | Del MailBox |
|           | 10115 |                       |        |    | Del MailBox |

4. Choose IP Terminal, specify the desired extension in the No. field and then press the OK button:

| Add User                             |     | ×            |
|--------------------------------------|-----|--------------|
| C DECT/PWT handset:                  | C   | Subdevice    |
| C Phone card holder                  | ¢   | IP terminal  |
| C Virtual terminal ☐ Media ☐ Nomadic | 0   | My IC Mobile |
|                                      |     | 1            |
| Number of devices                    |     |              |
| Number of devices                    |     |              |
| No.                                  | one | 141          |
| No.                                  | one | 141          |

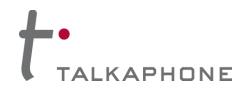

5. Select the newly created station then select **Basic SIP Phone** from within the drop-down menu below Terminal/Base stat. Then press **Modify**:

| Phy. Add. | O No. | C Terminal/Base stat. | O Name | Add         |
|-----------|-------|-----------------------|--------|-------------|
| 94-002-01 | 141   | Basic SIP Phone       |        | Delete      |
| 94-002-01 | 141   | IP Enabler            |        |             |
| 96-001-01 | 122   | Virtual Terminal      | ACD    | Modify      |
| 96-002-01 | 123   | Virtual Terminal      | ACD    | D 1 3       |
| 96-003-01 | 124   | Virtual Terminal      | ACD    | Details     |
| 96-004-01 | 125   | Virtual Terminal      | ACD    | Сору        |
| 96-005-01 | 126   | Virtual Terminal      | ACD    | Copy        |
| 96-006-01 | 127   | Virtual Terminal      | ACD    | More        |
| 96-007-01 | 128   | Virtual Terminal      | ACD    |             |
| 96-008-01 | 129   | Virtual Terminal      | ACD    | Profiles    |
| 96-009-01 | 130   | Virtual Terminal      | ACD    |             |
| 96-010-01 | 131   | Virtual Terminal      | ACD    | Fill        |
| 96-011-01 | 132   | Virtual Terminal      | ACD    |             |
| 96-012-01 | 133   | Virtual Terminal      | ACD    | GAP Reg.    |
| 96-013-01 | 134   | Virtual Terminal      | ACD    | Del MailBox |

6. Select the new station again and press Details:

| Phy. Add.                           | O No. | O Terminal/Base stat. | C Name | Add         |
|-------------------------------------|-------|-----------------------|--------|-------------|
| 94-002-01                           | 141   | Basic SIP Phone       |        | Delete      |
| 94-002-01                           | 141   | Basic SIP Phone       |        |             |
| 96-001-01                           | 122   | Virtual Terminal      | ACD    | Modify      |
| 96-002-01                           | 123   | Virtual Terminal      | ACD    | Datal       |
| 96-003-01                           | 124   | Virtual Terminal      | ACD    | Details     |
| 96-004-01                           | 125   | Virtual Terminal      | ACD    | Сору        |
| 96-005-01                           | 126   | Virtual Terminal      | ACD    | Copy        |
| 96-006-01                           | 127   | Virtual Terminal      | ACD    | More        |
| 96-007-01                           | 128   | Virtual Terminal      | ACD    |             |
| 96-008-01                           | 129   | Virtual Terminal      | ACD    | Profiles    |
| 96-009-01                           | 130   | Virtual Terminal      | ACD    |             |
| 96-010-01                           | 131   | Virtual Terminal      | ACD    | Fill        |
| 96-011-01                           | 132   | Virtual Terminal      | ACD    |             |
| 96-012-01                           | 133   | Virtual Terminal      | ACD    |             |
| 96-013-01                           | 134   | Virtual Terminal      | ACD    | Del MailBox |
| 96-012-01<br>96-012-01<br>96-013-01 | 133   | Virtual Terminal      | ACD    | Del M       |

Copyright 2014 Talk-A-Phone Co. • 7530 North Natchez Avenue • Niles, Illinois 60714 • Phone 773.539.1100 • info@talkaphone.com • www.talkaphone.com. All prices and specifications are subject to change without notice. Talk-A-Phone, Scream Alert, WEBS and WEBS Contact are registered trademarks of Talk-A-Phone Co. All rights reserved.

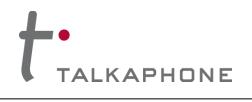

# VOIP-600 Series Phone

**OmniPCX Enterprise Integration Guide** 

|                        | 94-002-01       | Keys             | V 24       |
|------------------------|-----------------|------------------|------------|
| lame                   |                 | Features         | Password   |
| Dir. Numbers           | 1               | Counting         | 1 ISDN     |
| Int. No.               | 141 More        | Pers. SPD.       | Services   |
| Secondary sets         |                 | Spd Dial         | Misc.      |
| Terminal               |                 |                  |            |
| Original Type          | Basic SIP Phone | Restr/Barring    | Diversion  |
| Temporary Type         | [               | Dyn. Rout.       | Sel.Divers |
| Mode                   |                 | DECT/PWT         | Hotel      |
| Language               | English (USA) 📃 | IP/SIP           | Appoint.   |
| Software Version       |                 | Cent.Serv        | Mailbox    |
| BootLoader Version     |                 | Mobility         | 1          |
| Data Version           |                 |                  | 1          |
| Hardware Number        |                 |                  |            |
| Serial Number          |                 |                  |            |
| Localization Version   |                 |                  |            |
| Customization Version  |                 |                  |            |
| Virtual terminal 🛛 🗖 M | edia            |                  |            |
| Entity                 |                 | Dut-of-Service ( | logically) |
|                        |                 |                  |            |

### 7. On the User window, press IP/SIP:

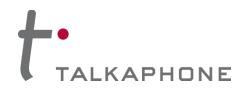

8. Enter the MAC Address of the VOIP-600 Series Phone:

| Parameters SIP Parameters |  |
|---------------------------|--|
| MAC Address (hex)         |  |
| 00,01,20,a4               |  |
| P Address                 |  |
|                           |  |
| /oice Coding/Decoding     |  |
| G711 🔍                    |  |
| Echo Cancellation         |  |
| Voice Active Detection    |  |
|                           |  |

**9.** Next, if authentication is desired, enter a **SIP password** and check the **SIP authentication** checkbox on the SIP Parameters tab. Then click **OK**:

| IP Parameters SIP Parameters |       |
|------------------------------|-------|
| SIP password                 |       |
| 15481047                     | Reset |
| SIP authentication           |       |
|                              |       |

10. If adding multiple VOIP-600 Series Phones, repeat Steps 3-9 for each device.

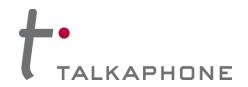

## **IV. VOIP-600 Series Phone Configuration**

- 1. Using a web browser, enter the IP address of the VOIP-600 Series Phone that you are programming. Login to the device with the configured Username and Password.
- 2. In the VOIP-600 main menu, select Network > SIP Settings.
- Enter the following fields on the SIP Settings page. Then click Apply.
   Assign a phone number: Phone Number: Enter the Base station extension created in Step III.4

#### Specify domain name:

Domain Name: Enter the IP address of the OmniPCX Enterprise Communication Server

#### Enable/disable SIP registration:

Register: Checked

### Specify SIP registrar:

Username: Enter the User/Base station created in Step III.4 Password: Enter the SIP Authentication password created in Step III.9 IP Address: Enter the IP address of the OmniPCX Enterprise Communication Server Port: (default: 5060) Re-registration Time: (default: 3600)

#### Specify outbound proxy:

Username: Enter the User/Base station created in Step III.4 Password: Enter the SIP Authentication password created in Step III.9 IP Address: Enter the IP address of the OmniPCX Enterprise Communication Server Port: (default: 5060)

| TALK A PHONE Creating Communications Solutions®                                                                                                    |                                                                                                    | VoIP Phone | Apply Refresh Help Logout |
|----------------------------------------------------------------------------------------------------|----------------------------------------------------------------------------------------------------|------------|---------------------------|
| Home SIP Settings                                                                                                    |                                                                                                    |            |                           |
| Mainterance Methods Retwork BPS dettings SIP Settings SIP Settings SI | 5990  5090  registration:  rigistration:  rigistration:  5000  (Port Range: 1024-49  5000  (Range: 10-14400 sec  5050  (Port Range: 1024-49  5050  (Port Range: 1024-49  (Port Range: 1024-49  (Port Range: 1024-49  (Po | 151)       |                           |
| Copyright © 2010 Tak-A-Phone Co. All rights reserved.                                                                                                    |                                                                                                    |            |                           |

4. Repeat steps 1-4 for any additional VOIP-600 Series Phones.